**Consignee Billing is a contractual service and the consignee-billed customer must notify their vendors that they must process the shipments destined for them to be shipped via "UPS Consignee Billing". The Consignee's Account Number is not provided to any party other than the actual consignee customer.**

**This billing method allows the consignee who has agreed to pay the charges to receive all the appropriate charges for their inbound shipments.** 

### **UPS Parcel Shipment Requirements**

#### **Standard Guidelines for Consignee Billing**

**1.** Consignee Billing is a contractual service between two UPS account holders. If either party is not an account holder, they will need to establish a Daily Pickup or Occasional Ground account prior to using the UPS Consignee Billing program. Services charges for accounts are supplied upon request by the UPS Consignee Billing department. The consignee is required to send the shipper a routing letter, which indicates they are a contracted location and gives authorization to the shipper to use this service. The routing letter may be in the form of a purchase order, fax, or email. Upon receipt of this information, the shipper must contact the UPS Consignee Billing department at **1-800-354-7527** to get set up for this program.

**2.** After the shipper's account number has been contracted, the shipper must determine what method of package recording they will use. If the shipper is currently set up, or interested in being set up, with UPS Online Shipping Software, detailed instructions will be provided on how to record the package as Consignee Billing. If the shipper is currently using, or is interested in using, a manual recording method, a separate book and labels must be ordered. This can take up to 10 business days to receive. For immediate shipping needs, instructions can be supplied for shipping via the Internet if this is available to the shipper. **All pickup requests must be scheduled one business day in advance.** 

**3.** *Consignee Billing does not require the use of the consignee's UPS account number*. *The charges are billed to the contracted address of the customer. For this reason, it is <i>important* that the shipper verify the *destination address with the Consignee Billing department.* **The address label must match the UPS Billing system exactly (i.e. punctuation, spaces, abbreviations), including the Company Name line**. If the **address label does not match** the billing system, UPS will charge the shipment back to the shipper for the entire freight charges plus an additional **\$12** fee per package.

### **Consignee Billing Overview**

#### **Description of Service**

The UPS Consignee Billing program is a contractual offering that applies only to United States and Puerto Rico shipment origins and destinations. Service to and from Canada to the US and Puerto Rico is also available for Ground and Express services. UPS Consignee Billing is not a substitute for UPS Freight Collect/Bill Receiver.

A consignee is a UPS customer who has agreed to pay your shipping charges. A consignee must have a UPS contract for consignee billing, and you must have the consignee's approval to use this billing option. This payment method allows you to bill the charges for a specified shipment to a consignee who has agreed to pay the charges.

All shipping charges are billed to the consignee's UPS account number including the following: Accessorials: Additional Handling, Delivery Area Surcharges, Delivery Change Requests, Early AM Premium, Early AM Out of Territory, Fuel Surcharge, Hazardous Material Surcharges, Large Package Surcharge, Over Max Limits, Saturday Delivery.

#### *Shipper Billed For (these charges will NOT be passed to the consignee)*

Weekly Service Charge On Call Pickup **Declared Value**  Remote Area Surcharge Saturday Pickup Delivery Confirmation Address Corrections

To use this feature, the Bill Consignee payment method must be enabled in My UPS for the consignee. Go to your UPS Address Book in your My UPS profile to confirm that the Consignee Billable checkbox has been selected for any individual or business.

If the consignee has not set up a contract for UPS Consignee Billing" the charges for the shipment will be charged back to the shipper and that transaction will be subject to the twelve dollar (\$12.00) chargeback fee. Consignee Billing is a contractual agreement in which the receiver pays for shipping charges (including oversize and DIM weight) and Additional Handling Charges; the shipper pays for all other charges.

**Note**: Proof of Delivery (POD) charges are paid for by the account requesting POD.

#### **Option 1 - Setting up Consignee Billing using UPSCampusShip (Internet)**

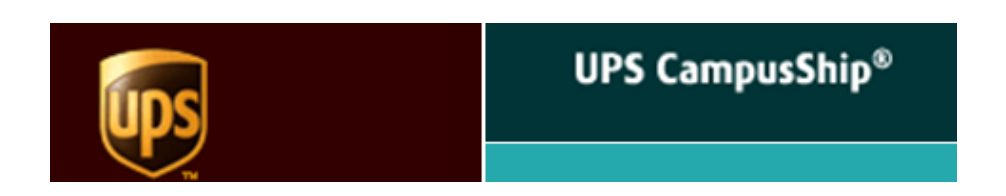

- **1)** Select Administration
- **2)** Manage shipping privileges
- **3)** Select the existing shipping Privilege Name that you would like to add consignee billing to.

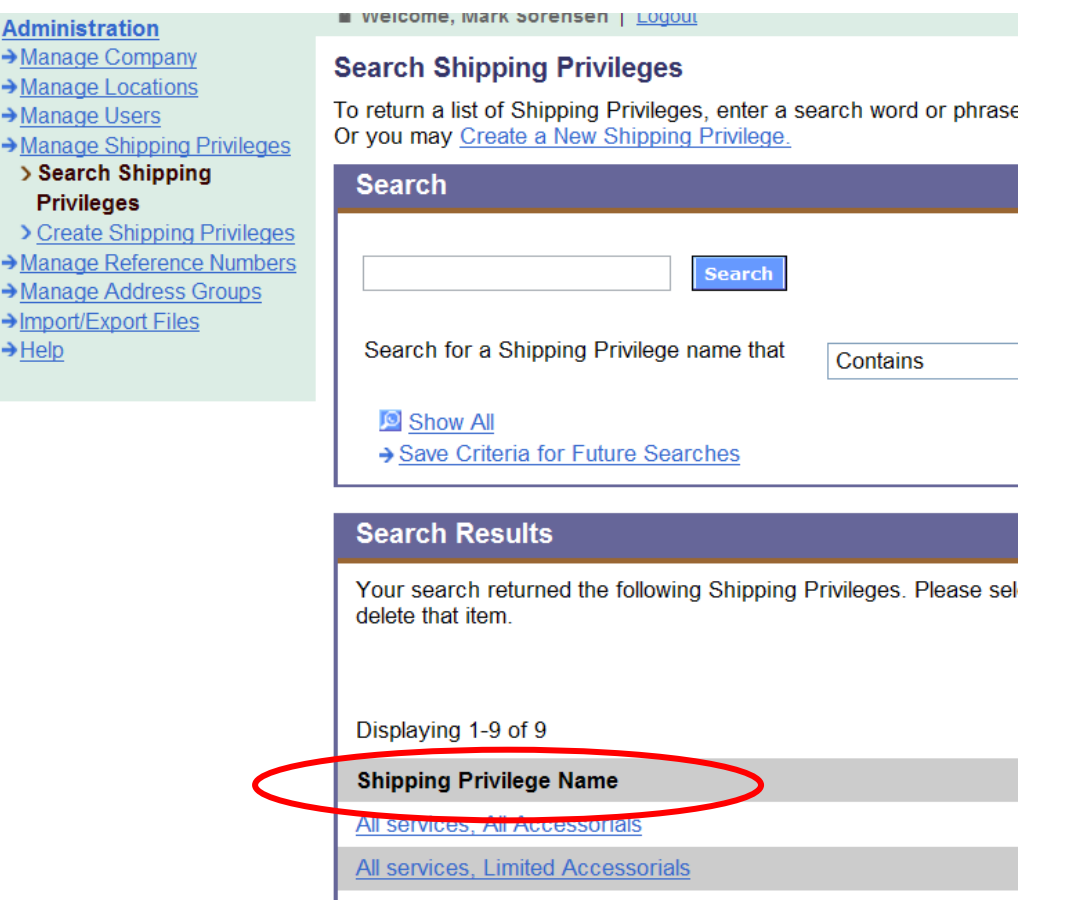

#### **4) Under billing options check Consignee Bill**

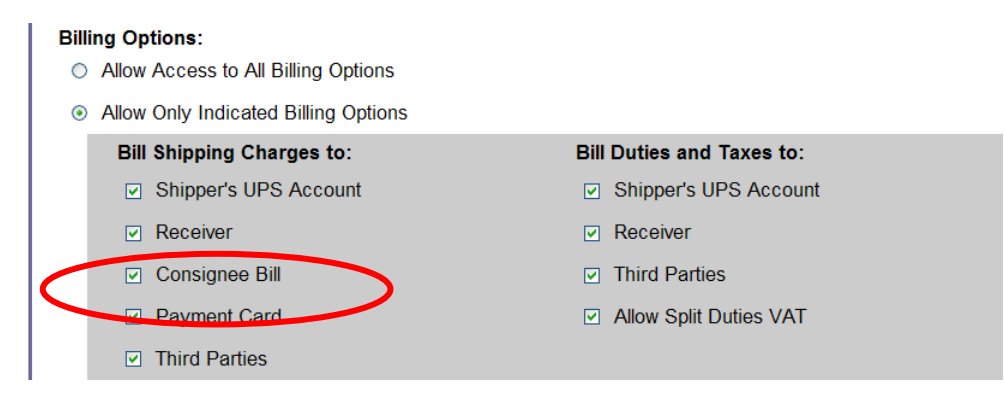

### **Option 1 - How to Ship UPS Consignee Billing on Campus ship (Internet)**

- 1. Go to [www.ups.com](http://www.ups.com/) and log in with your User ID and Password. If you are new to the site, click on **Register** which is on the top right of the screen. If you are already registered, please skip to Step 7.
- 2. Once you have logged in, click on **My UPS** at the top right corner of your screen.
- 3. The screen that appears is separated into four groups. The first one on the left side is **My UPS**. Inside this box is **Account Summary** (click on that).
- 4. On this new screen titled Account Summary, you will see a blue link; **Add a UPS Account Number** (click on this).
- 5. Enter your account information in the provided spaces and click on **Add**.
- 6. If you entered your information correctly, your next screen should read **Account Added**.
- 7. Now at the top right of your screen you will see the **Address Book** button (click on this).
- 8. When this page loads click on **Add Address**.
- 9. *Enter the "Ship To" address exactly as our UPS Consignee Billing department provided it to you. (See list below)*
- **\*\*\*Remember -** the Company Name and body of the Address must be exactly as it appears in the UPS database. If the address is not entered exactly, it may result in your account being charged for the shipping and a \$12 unauthorized Consignee Billing charge back.
- 10. At the bottom of this page, click on the box indicating **Consignee Billable -** then click on **Save**.
- 11. You are now back at the beginning screen of your **Address Book**.
- 12. Now click on the **Shipping Tab** at the top left corner of your screen. Choose the **Create a Shipment** link that appears in the tab.
- 13. On this page choose the address you just added from the drop down menu that says **Select One**.
- 14. You will see a message appear across the top of this screen, **"Your payment method has been set to UPS Consignee Billing"**. This means everything you've done so far is correct!
- 15. Fill out this entire page with your package information.
- 16. Finally, click on **Ship Now** and follow the prompts from there.
- If you have any technical problems while processing this, please contact UPS Technical Support at **1-877-289-6418**.

If you have any questions about these instructions, please contact UPS Consignee Billing at **1-800-354-7527**.

### **Option 2 - How to Ship UPS Consignee Billing on Online Worldship**

- **1. Choose Tools from the menu bar at the top of the screen - then select Address Book Editor.**
- **2. Click on the pull down arrow next to Company or Name.**
- **3. Choose the appropriate customer from your database or type in a new customer.**
- **4. Click on the Consignee Billed option at the bottom of this screen.**

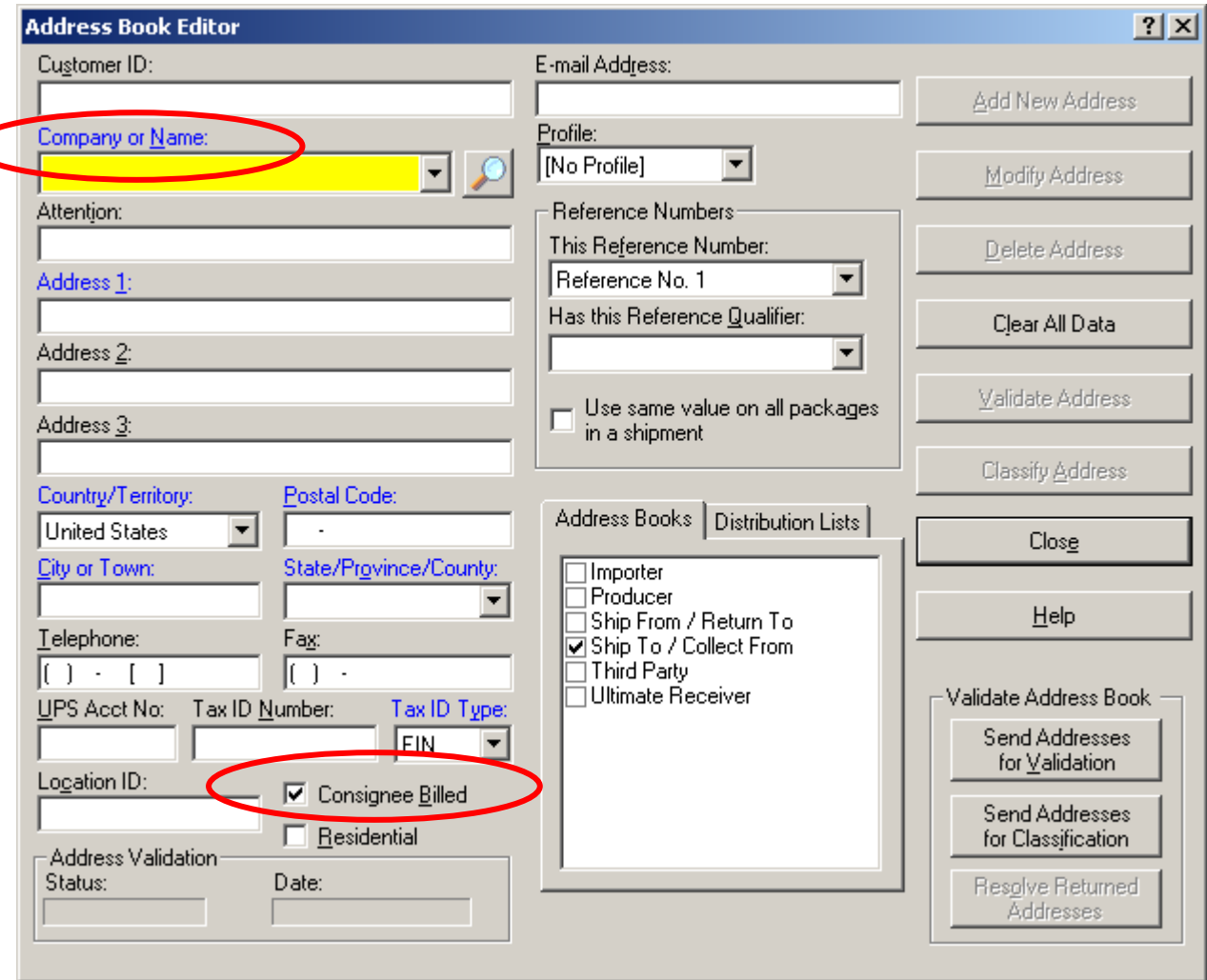

If you need technical assistance for this system, please call **(888) 553-1118**.

**The Company Name must be entered exactly as shown below or you will be charged for the freight and an additional \$12 service fee by UPS. \*\*Technical Support WILL NOT BE ABLE TO REFUND THESE UPS CHARGES\*\***

### **Option 3 - How to Ship UPS Consignee Billing on 3 RD Party Shipping application**

**1. When shipping using a 3rd party application (ClipperShip, ConnectShip, etc.) – the vendor or UPS Customer Solutions can provide assistance with application set up.** 

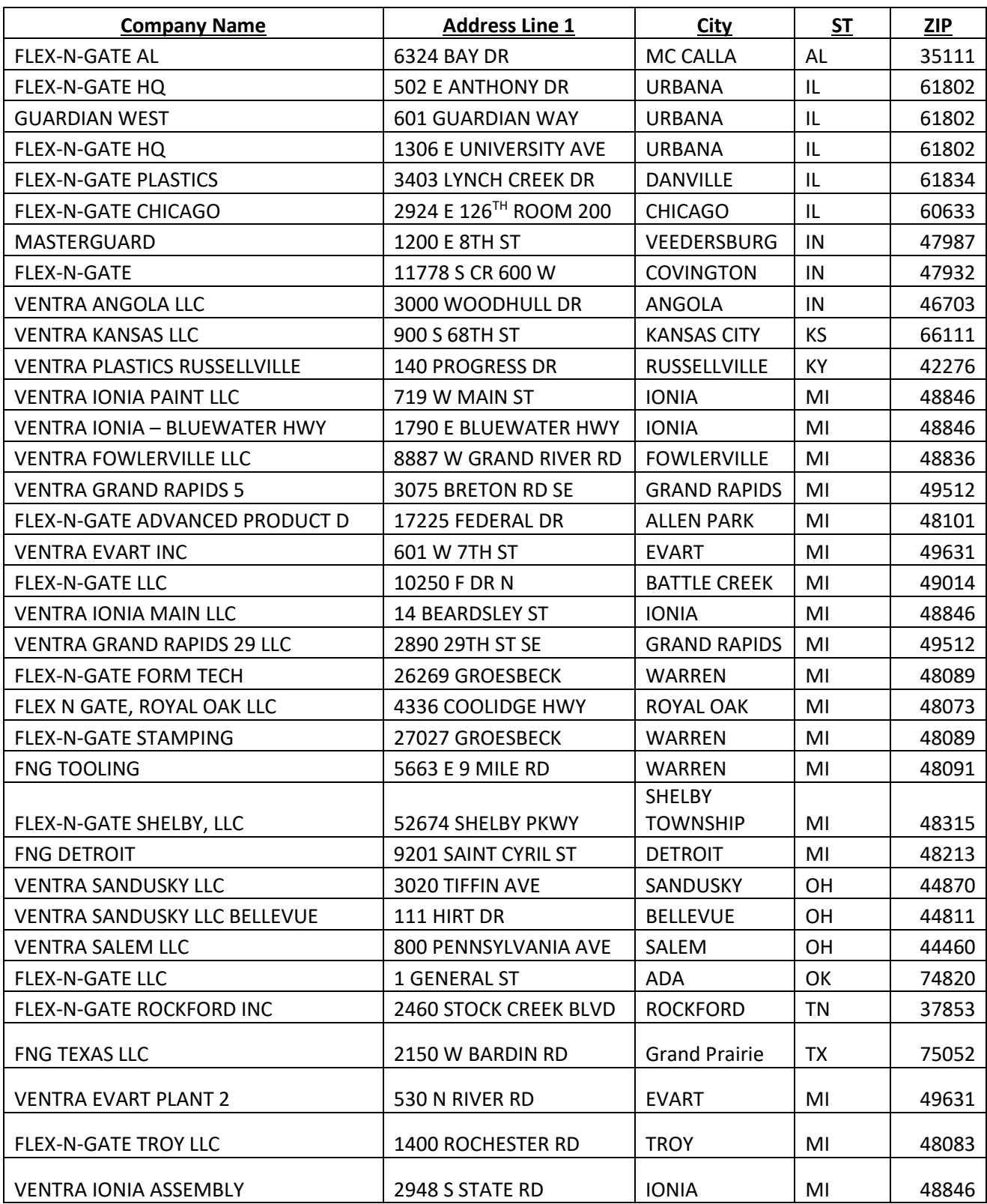

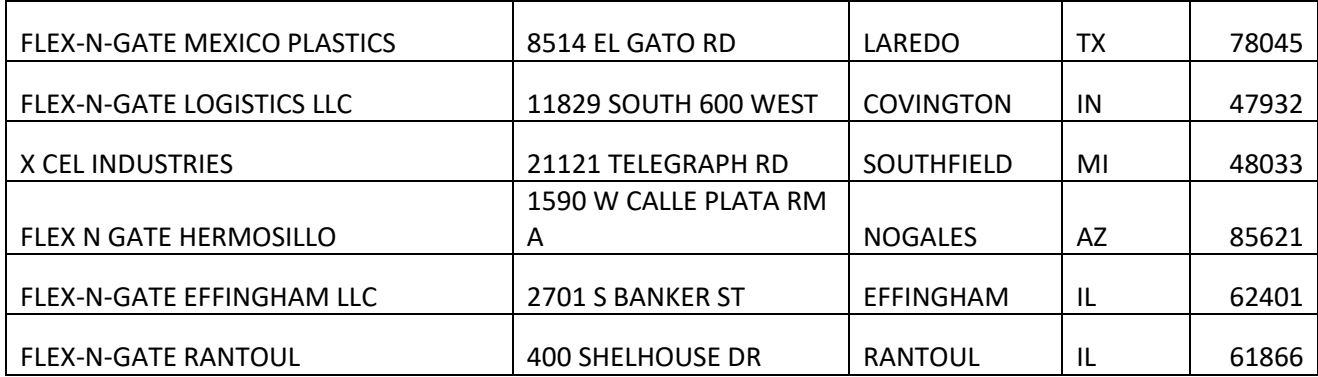